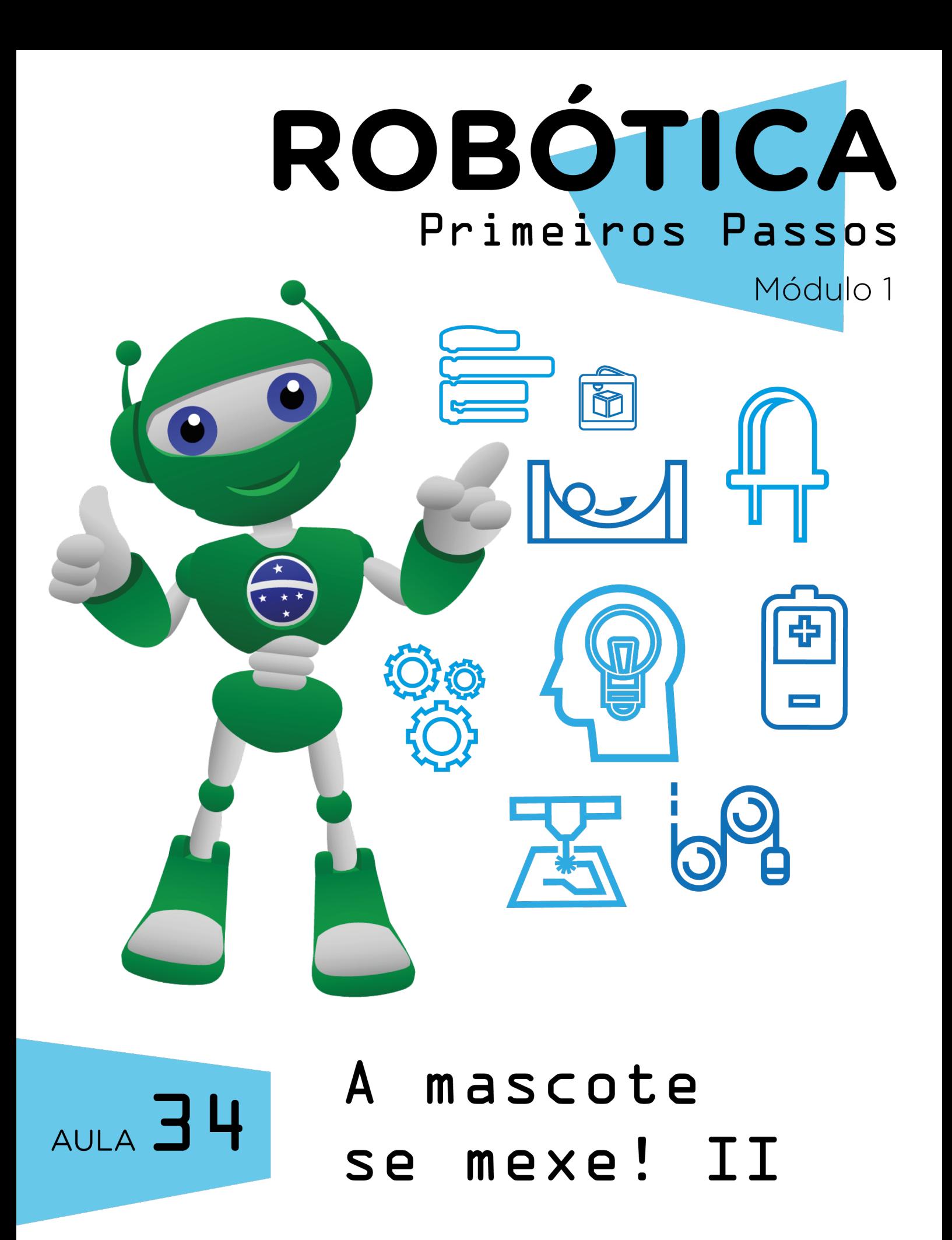

Diretoria de Tecnologia e Inovação

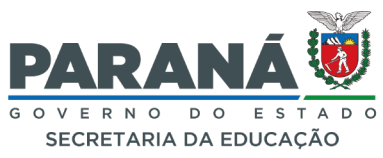

#### GOVERNADOR DO ESTADO DO PARANÁ

Carlos Massa Ratinho Júnior

#### SECRETÁRIO DE ESTADO DA EDUCAÇÃO

Roni Miranda Vieira

#### DIRETOR DE TECNOLOGIA E INOVAÇÃO

Claudio Aparecido de Oliveira

#### COORDENADOR DE TECNOLOGIAS EDUCACIONAIS

Marcelo Gasparin

#### Produção de Conteúdo

Darice Alessandra Deckmann Zanardini

#### Validação de Conteúdo

Cleiton Rosa

#### Revisão Textual

Kellen Pricila dos Santos Cochinski Orlando de Macedo Junior

#### Normalização Bibliográfica

Ricardo Hasper

#### Projeto Gráfico e Diagramação

Edna do Rocio Becker

#### Ilustração

Jocelin Vianna

#### Modelagem Blender

Cleiton Rosa Darice Alessandra Deckmann Zanardini Roberto Carlos Rodrigues

2023

# SUMÁRIO

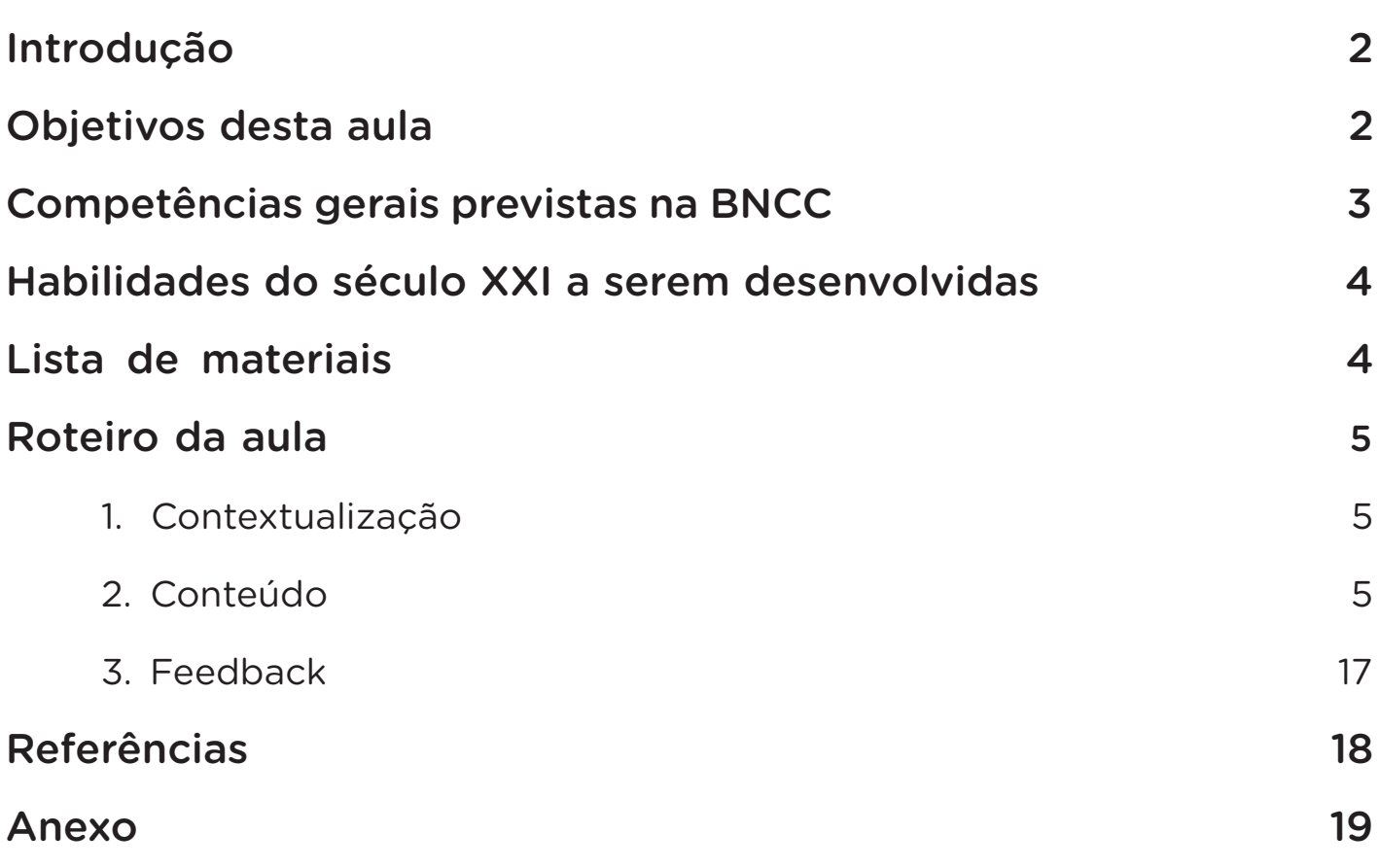

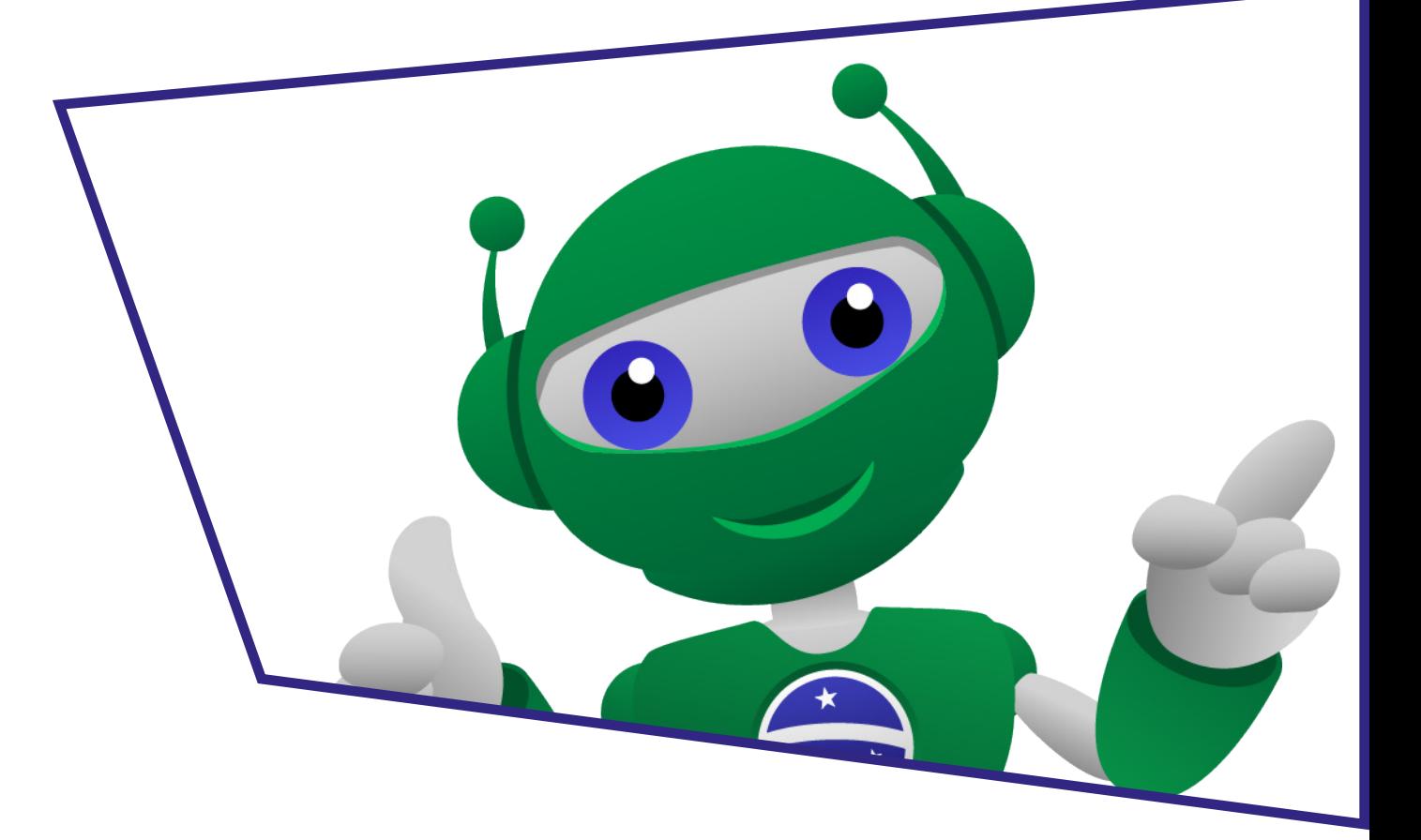

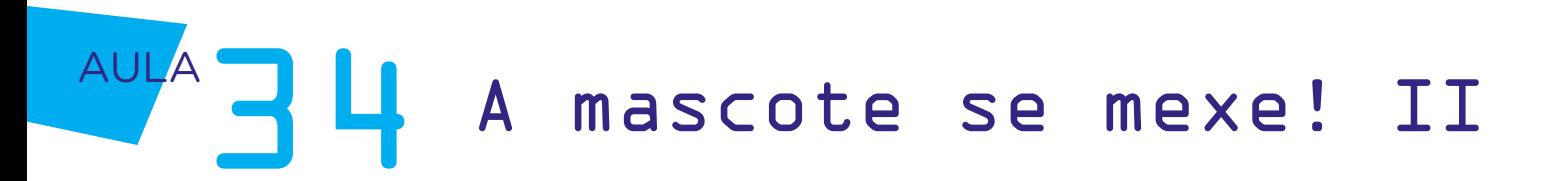

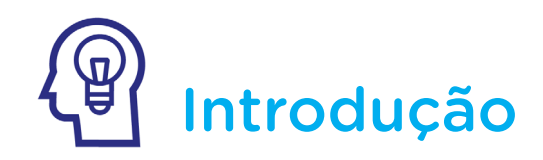

Na aula anterior, iniciamos o protótipo da mascote que mexe, conectando com colchetes as partes que formam seu corpo. Na aula de hoje, daremos sequência ao projeto para adicionarmos uma base ao servomotor e programarmos os primeiros movimentos da nossa mascote.

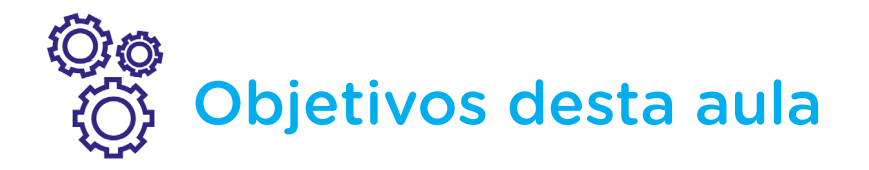

- Desenvolver a base de apoio do servomotor e B1T;
- Prototipar com um servomotor;
- Programar o Arduino para acionamento de um microsservomotor;
- Atribuir movimentos à cintura da mascote produzida na Aula 33 A mascote se mexe! [Parte I].

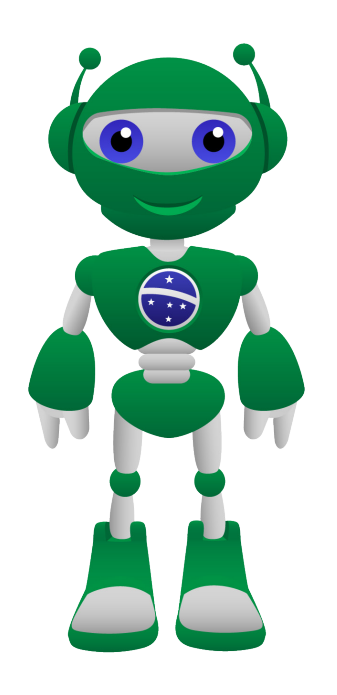

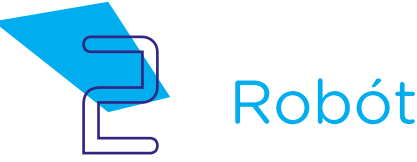

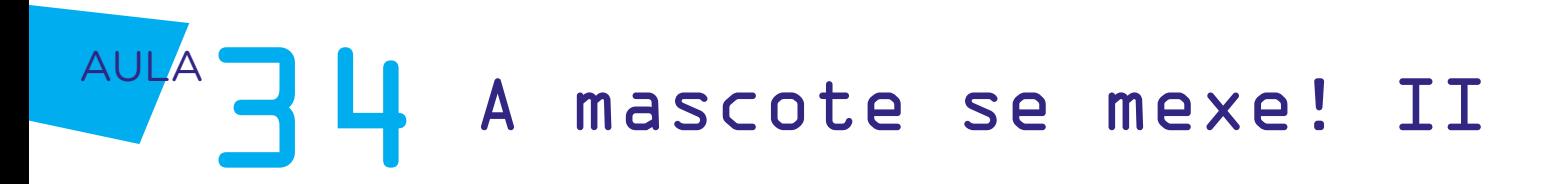

## Competências gerais previstas na BNCC

[CG02] - Exercitar a curiosidade intelectual e recorrer à abordagem própria das ciências, incluindo a investigação, a reflexão, a análise crítica, a imaginação e a criatividade, para investigar causas, elaborar e testar hipóteses, formular e resolver problemas e criar soluções (inclusive tecnológicas) com base nos conhecimentos das diferentes áreas.

[CG04] - Utilizar diferentes linguagens – verbal (oral ou visual-motora, como Libras, e escrita), corporal, visual, sonora e digital –, bem como conhecimentos das linguagens artística, matemática e científica, para se expressar e partilhar informações, experiências, ideias e sentimentos em diferentes contextos e produzir sentidos que levem ao entendimento mútuo.

[CG05] - Compreender, utilizar e criar tecnologias digitais de informação e comunicação de forma crítica, significativa, reflexiva e ética nas diversas práticas sociais (incluindo as escolares) para se comunicar, acessar e disseminar informações, produzir conhecimentos, resolver problemas e exercer protagonismo e autoria na vida pessoal e coletiva.

[CG09] - Exercitar a empatia, o diálogo, a resolução de conflitos e a cooperação, fazendo-se respeitar e promovendo o respeito ao outro e aos direitos humanos, com acolhimento e valorização da diversidade de indivíduos e de grupos sociais, seus saberes, identidades, culturas e potencialidades, sem preconceitos de qualquer natureza.

[CG10] - Agir pessoal e coletivamente com autonomia, responsabilidade, flexibilidade, resiliência e determinação, tomando decisões com base em princípios éticos, democráticos, inclusivos, sustentáveis e solidários.

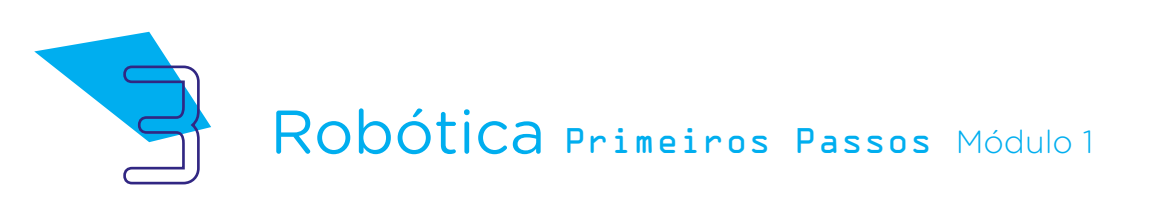

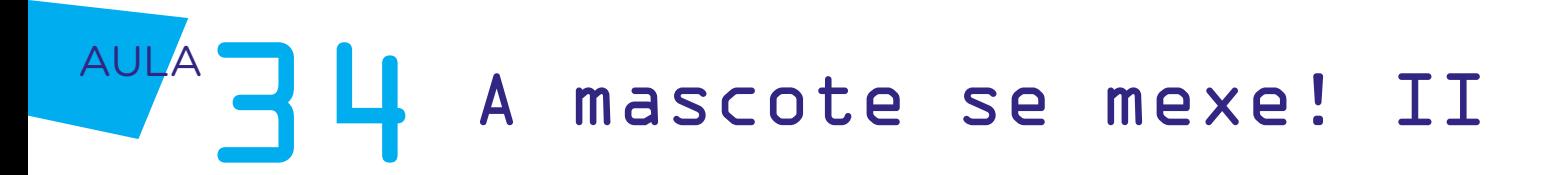

### **Mabilidades do século XXI a** serem desenvolvidas

- Pensamento crítico;
- Afinidade digital;
- Resiliência;
- Resolução de problemas;
- Colaboração;
- Comunicação;
- Criatividade.

### Lista de materiais

- Papelão;
- Tesoura;
- Fita crepe ou fita adesiva;
- Lápis ou canetinhas coloridas;
- 01 Microsservomotor Mg90s ou SG90;
- 01 Pazinha simples (acompanha o microsservomotor);
- 01 Parafuso (acompanha o microsservomotor);
- 03 Jumpers macho-macho;
- 09 Colchetes de papel modelo bailarina;
- 01 Notebook:
- Software mBlock.

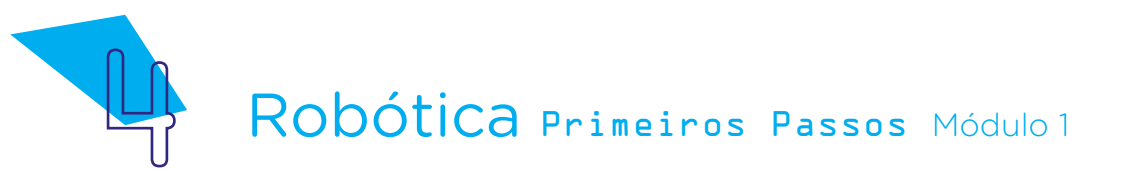

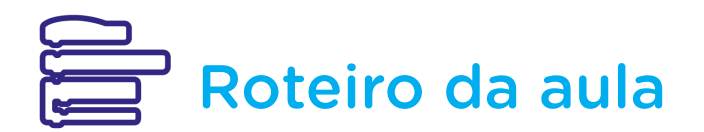

#### 1. Contextualização

Como vimos na aula anterior, os termos Robótica e robô se relacionam a ações controladas. Então, chegou o momento da nossa mascote virar um robô, pois a movimentação de seu corpo ocorrerá pelo servomotor que será conectado e programado.

#### 2. Conteúdo

Na **Aula 02 - Cultura Maker**, as peças da mascote B1T foram unidas com a utilização de barbantes ou colchetes e estão disponíveis, novamente, no Anexo 1, para que na aula de hoje pudesse desenvolver um novo projeto com a inserção de um microsservomotor com pá simples no corpo desta personagem, articulando seu movimento do tronco e quadril. Caso você ainda tenha a mascote, você poderá utilizá-la no projeto, se não, pode recortar e utilizar o modelo anexo e pintá-la do jeitinho que quiser!

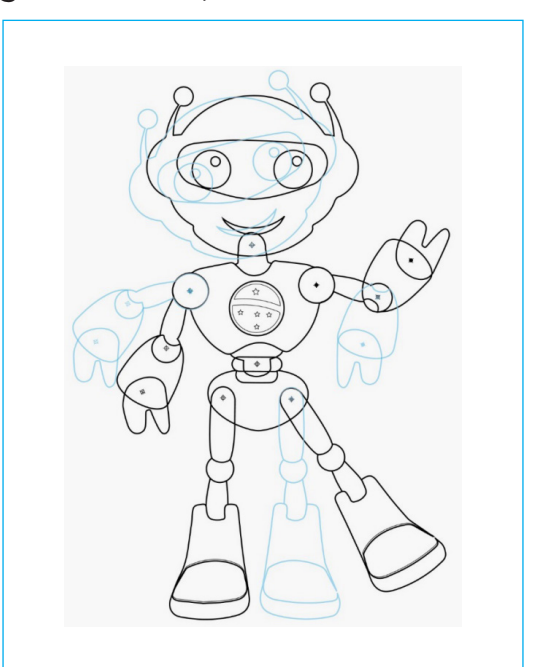

Figura 01 – B1T, mascote da Robótica

Fonte: SEED/DTI/CTE

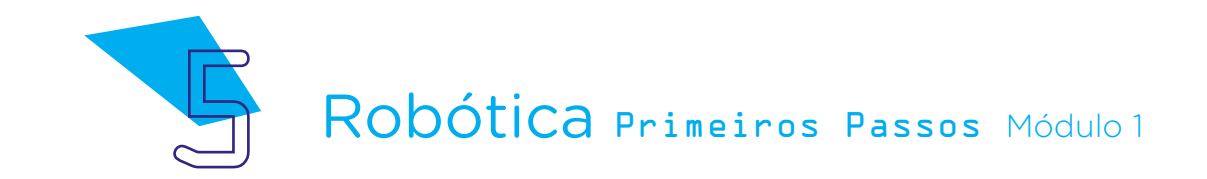

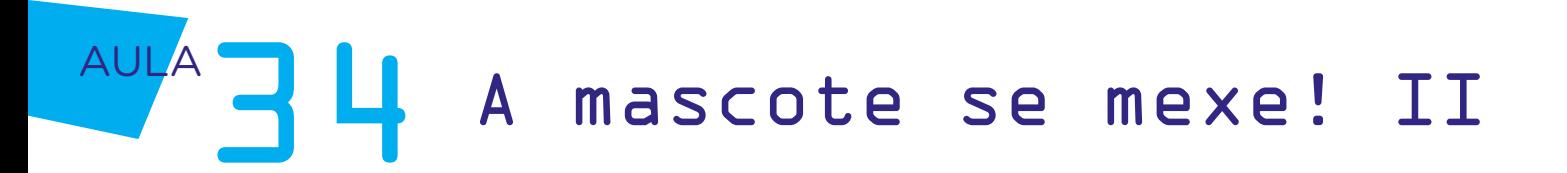

Para o movimento programado ficar firme, é importante que você use um papelão como base do corpo, colando as partes recortadas do Anexo 1 neste papelão.

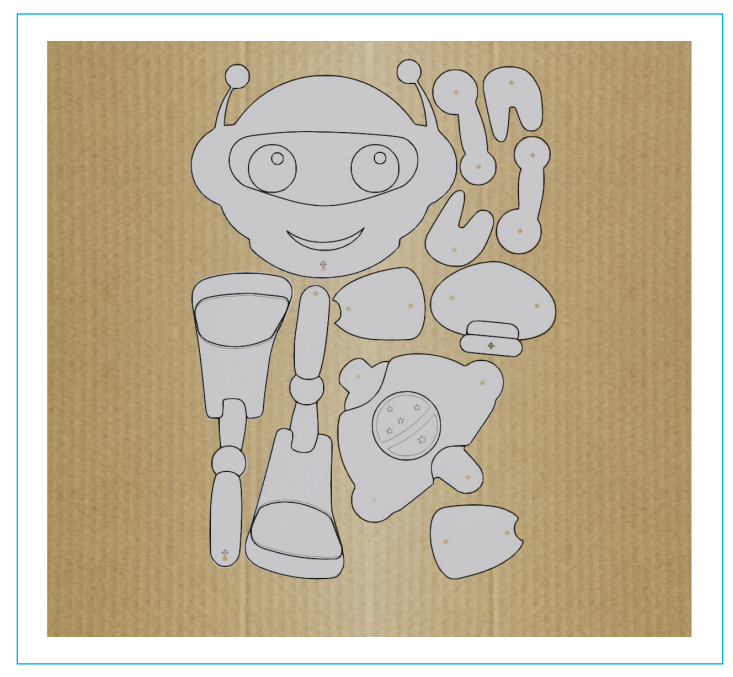

#### Figura 02 – Partes da mascote recortadas e coladas sobre papelão

Para programarmos o movimento do corpo da mascote, você pode utilizar o microsservo modelo SG90 ou o modelo Mg90s com uma pazinha simples, os quais conhecemos com detalhes na Aula 32 – Programe para acenar.

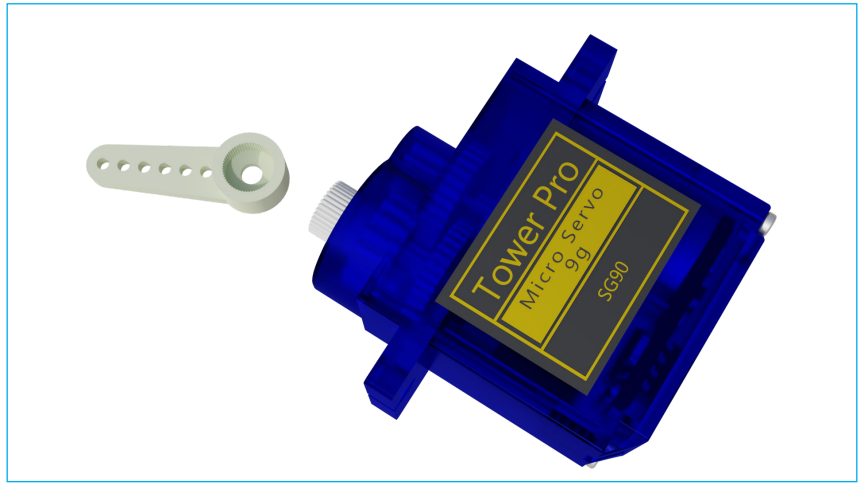

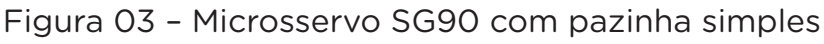

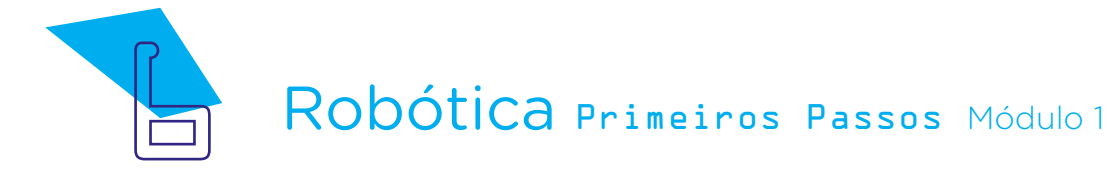

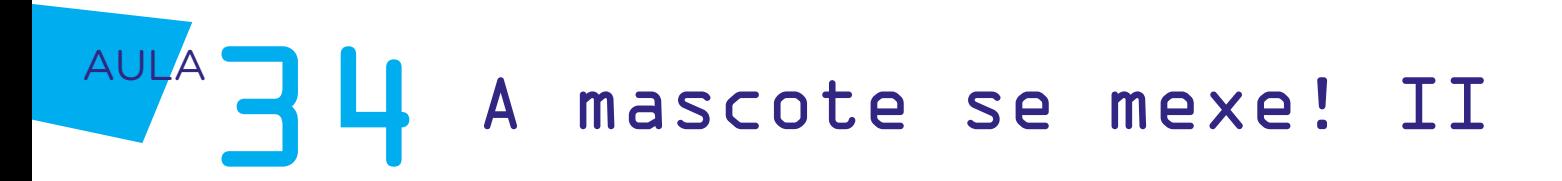

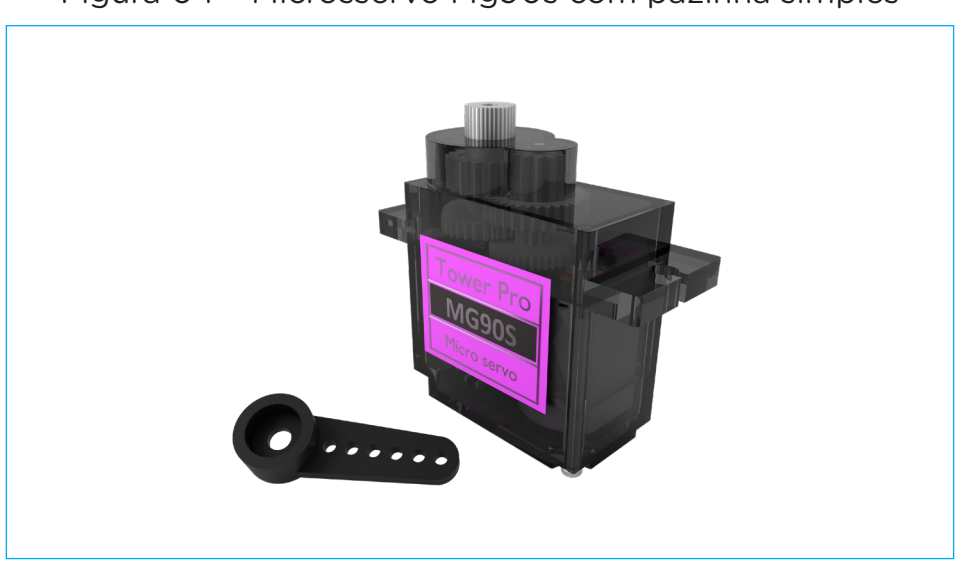

Figura 04 – Microsservo Mg90s com pazinha simples

Para facilitar a movimentação da mascote que montamos na última aula, crie uma base para que a mascote fique em pé. Neste momento, vale sua criatividade em resolver este desafio: deixar a mascote em pé de modo que não impeça o movimento de seu corpo, lembrando que o servomotor precisará ficar apoiado nesta base!

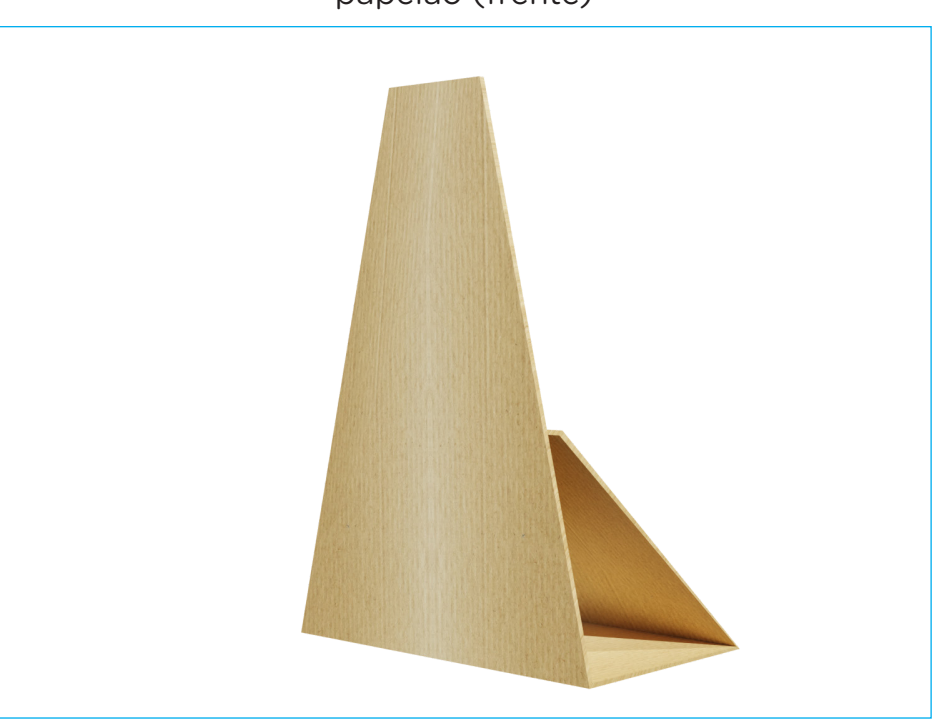

Figura 05 – Sugestão de base de apoio para a mascote, em papelão (frente)

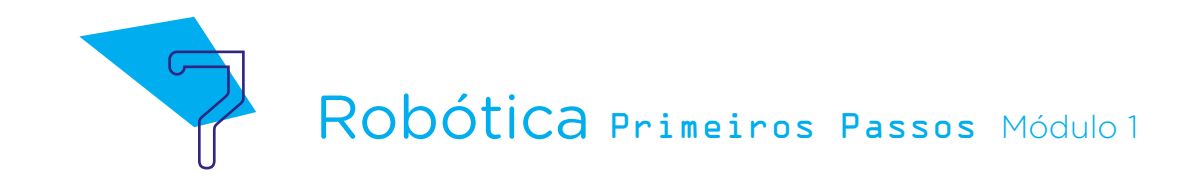

Calcule a altura da base considerando o tronco e costas da mascote, como sugerido o na figura 06.

Figura 06 – Sugestão de base de apoio para a mascote, em papelão (verso com mascote apoiada)

De modo diferente ao que fizemos com a mão que acena, neste projeto a intenção é atribuir movimento entre duas partes articuláveis (tronco e quadril) da mascote. O pescoço e os membros superiores e inferiores da mascote (braços e pernas) seguirão, como você fez na Aula 33 - A mascote se mexe! [Parte I], presos por colchetes bailarinas. O pescoço também! Por enquanto, nosso foco será o movimento programado do corpo. Deste modo, qual a melhor forma para afixarmos o servomotor para que B1T se movimente? No verso da base!

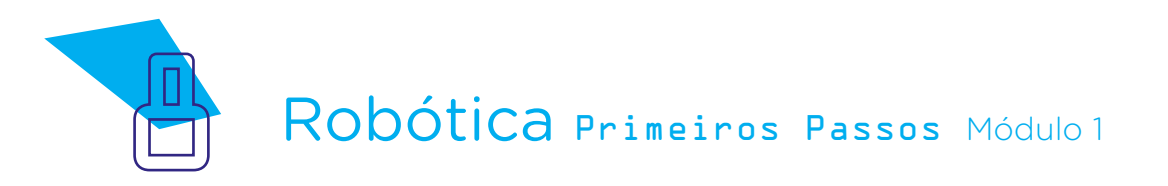

Apoie o servomotor na base e, com cuidado, fixe-o com parafusos.

Figura 07 – Fixando o servomotor na base (verso)

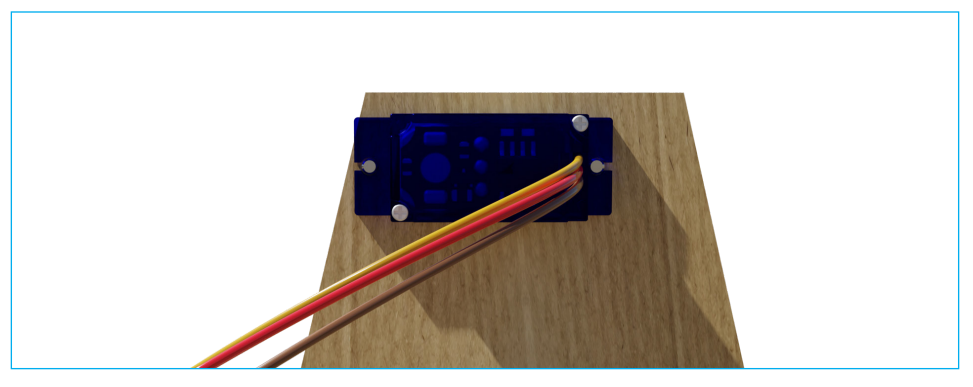

Figura 08 – Fixando o servomotor na base (frente)

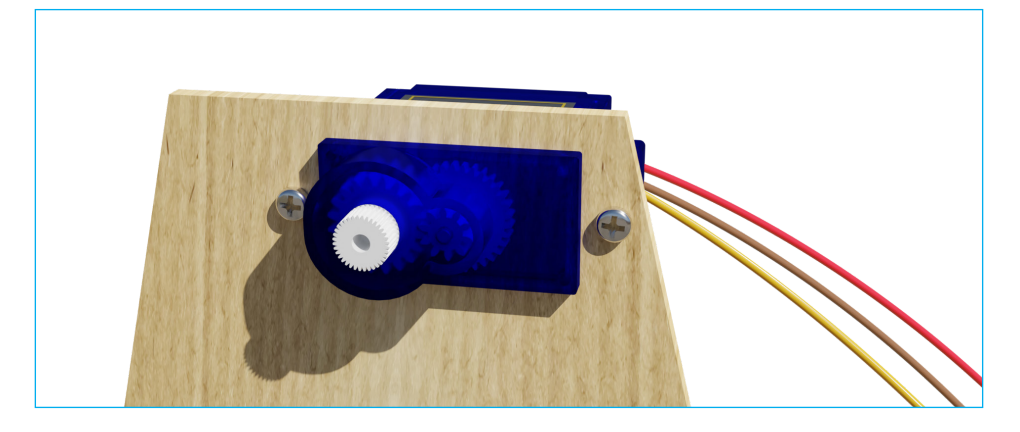

Figura 09 – Fixando o servomotor na base (lateral)

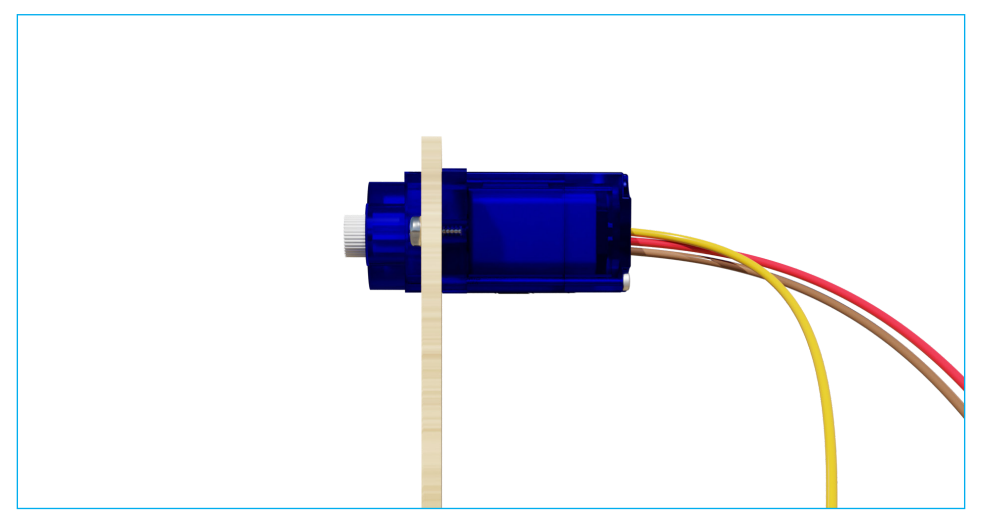

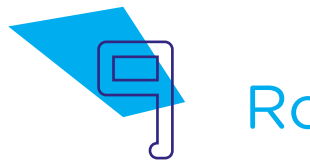

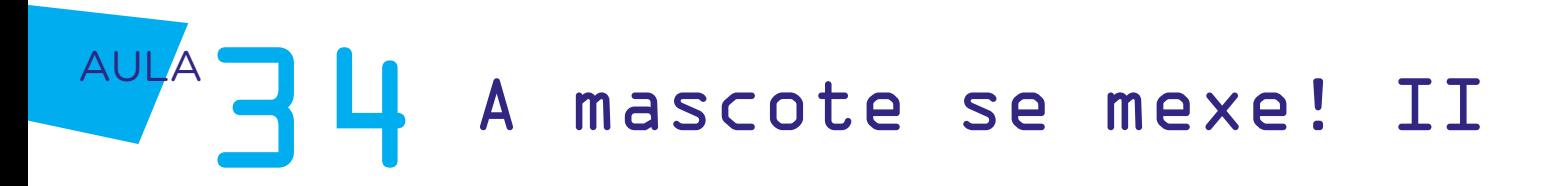

Agora fixe, com o parafuso que acompanha os servomotores, a pazinha simples do servomotor no tronco do B1T, considerando seu ponto médio de rotação (angulação do servomotor), como vimos na Aula 31 - Simulando o funcionamento de servomotores.

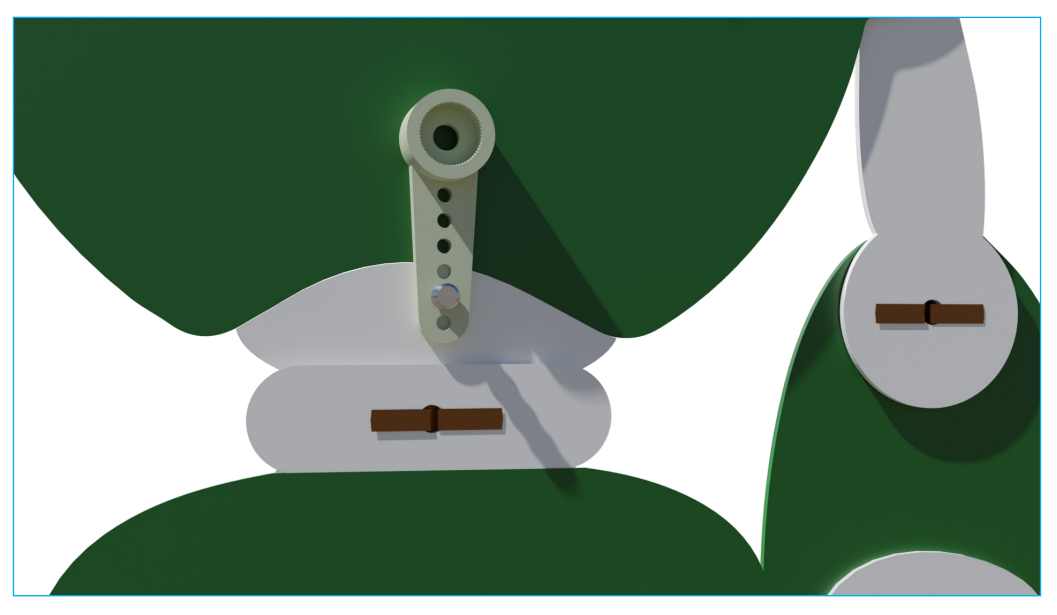

Figura 10 – Fixando com parafuso a pazinha simples do servomotor no tronco do B1T (detalhe verso)

Figura 11 – Fixando com parafuso a pazinha simples do servomotor no tronco do B1T (detalhe frente)

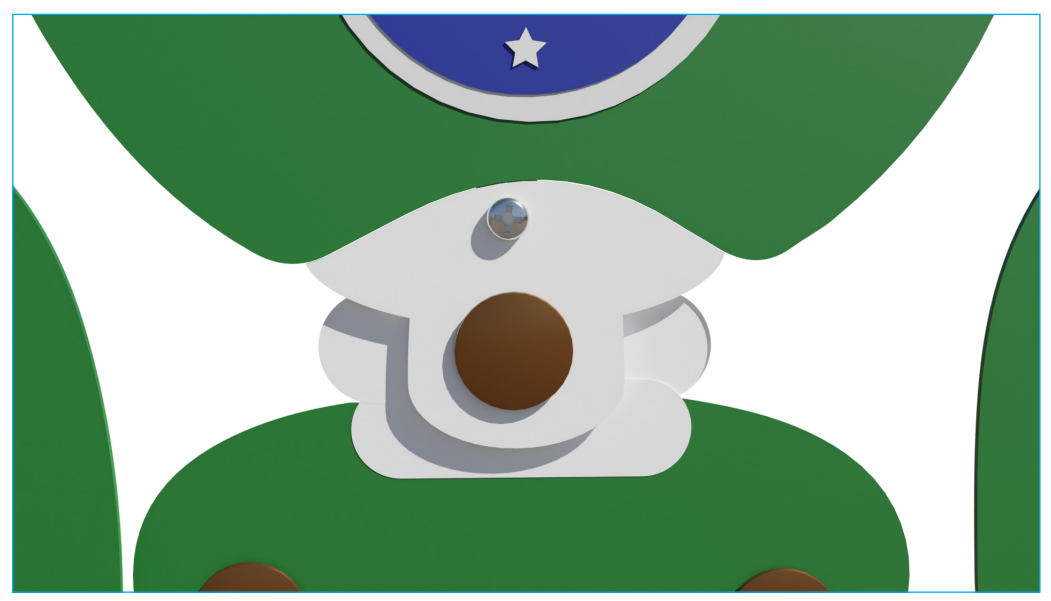

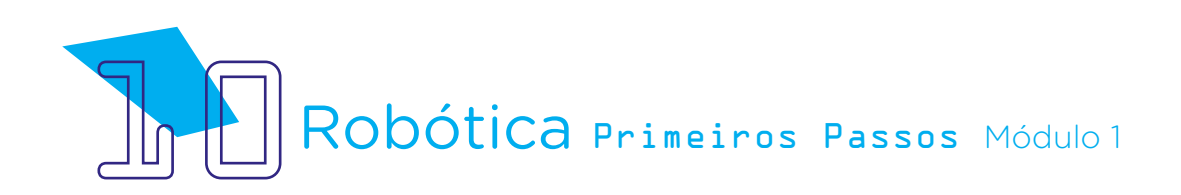

Por fim, encaixe a pazinha, já afixada ao tronco do B1T, no servomotor que está na base do nosso protótipo!

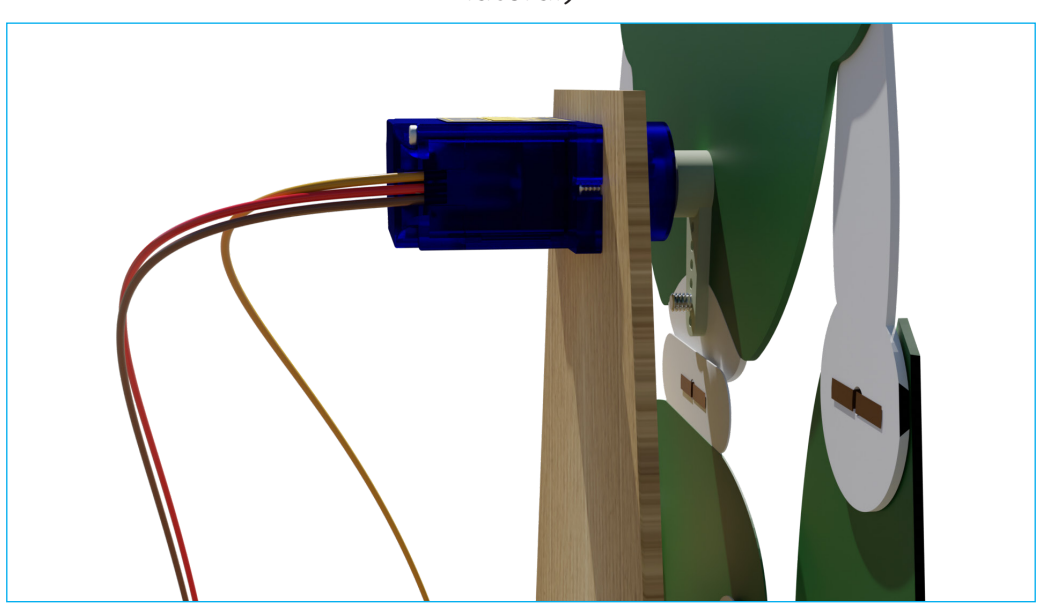

Figura 12 – Conexão da pazinha no braço ao servomotor (visão lateral)

Figura 13 – Conexão da pazinha no braço ao servomotor (segunda visão lateral)

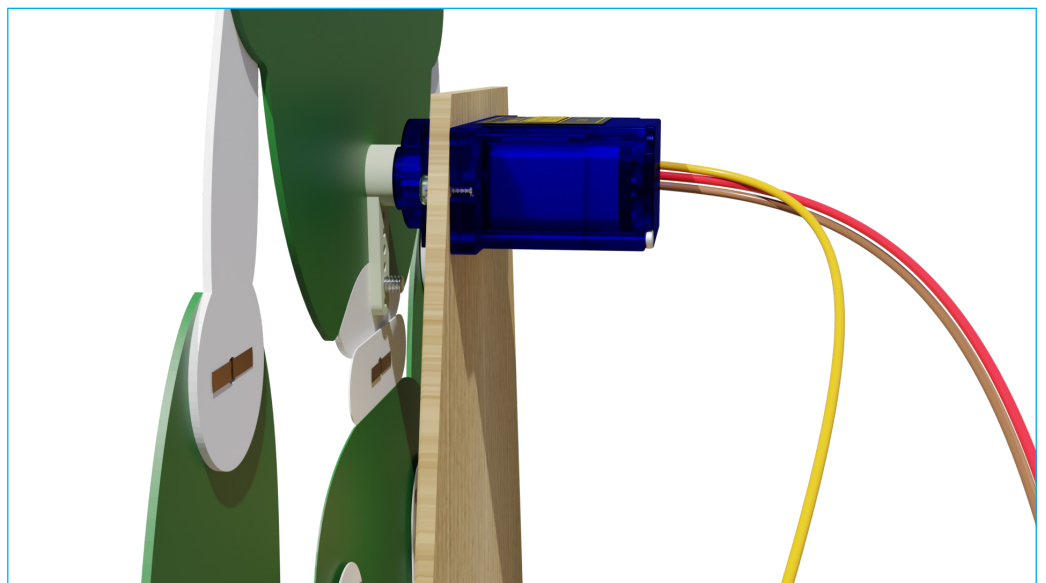

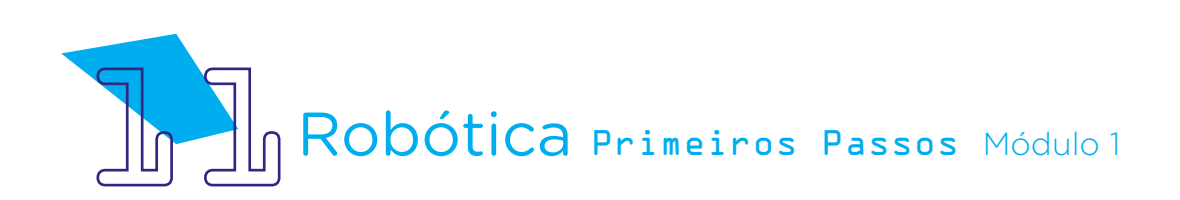

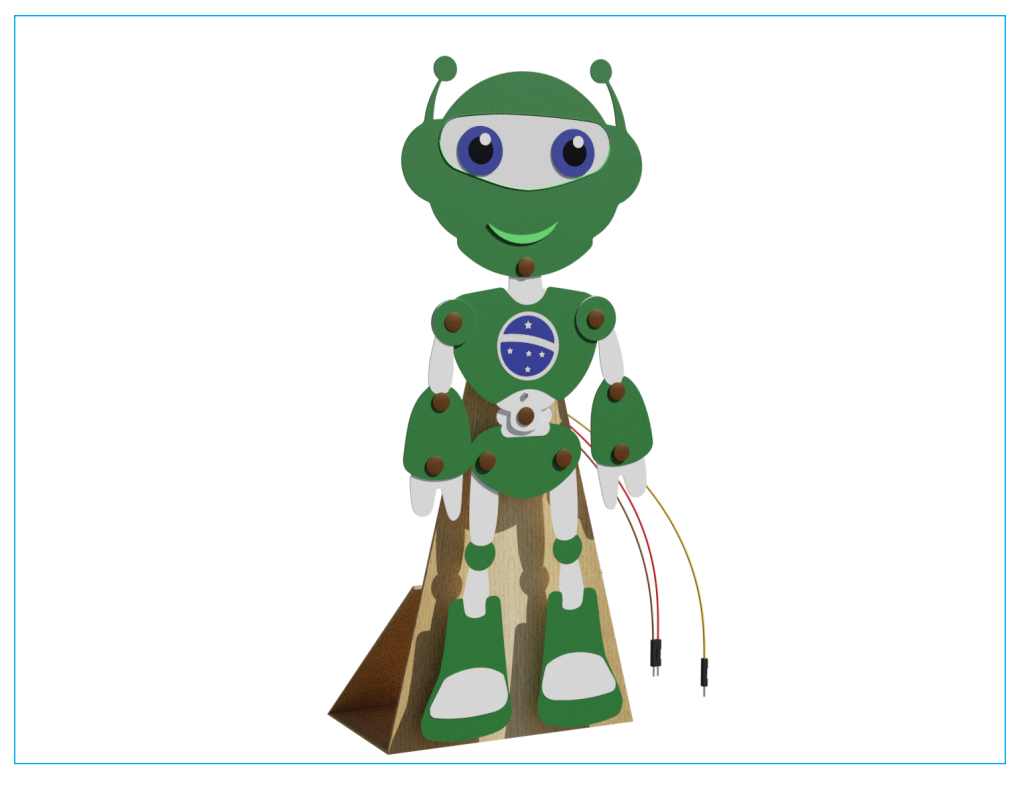

Figura 14 – B1T preso ao servomotor, com base de apoio

Figura 15 – Detalhe do B1T preso ao servomotor, com base de apoio

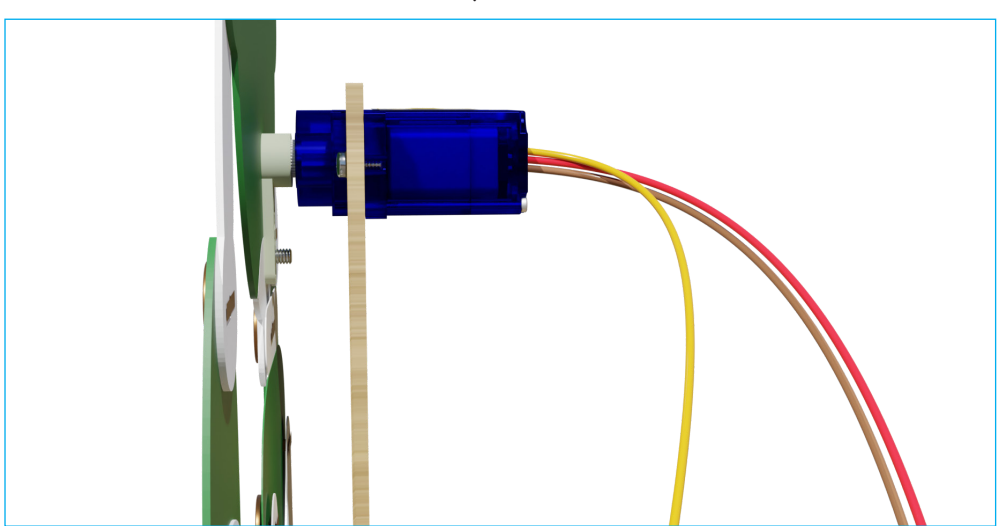

Após a fixação do servomotor ao corpo da mascote, vamos conectar ao Arduino?

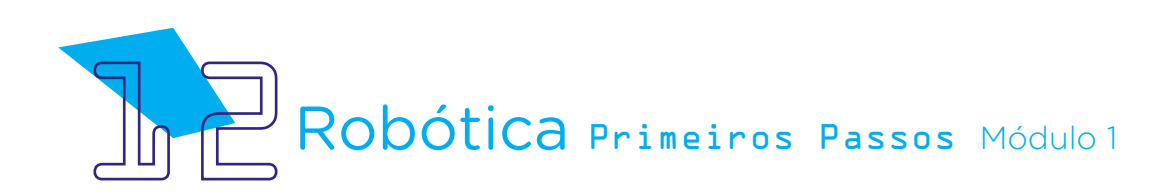

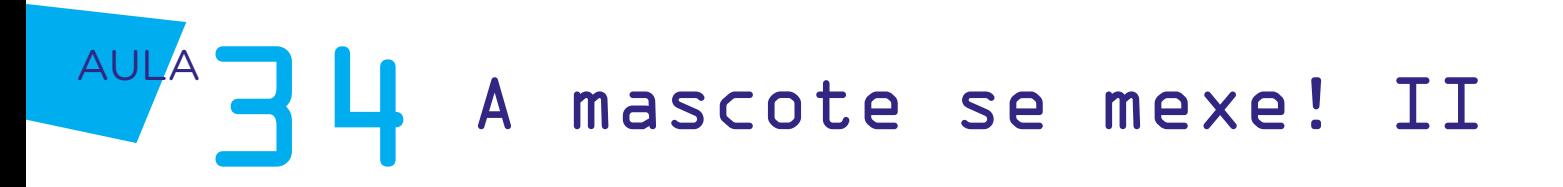

Como vimos nas aulas anteriores, Aula 31 - Simulando o funcionamento de servomotores e Aula 32 - Programe para acenar, o servomotor possui três fios, os quais são conectados ao Arduino da seguinte maneira:

O fio marrom é o terminal negativo, conectado à porta GND do Arduino e o **vermelho** é o positivo, conectado à porta 5V do Arduino.

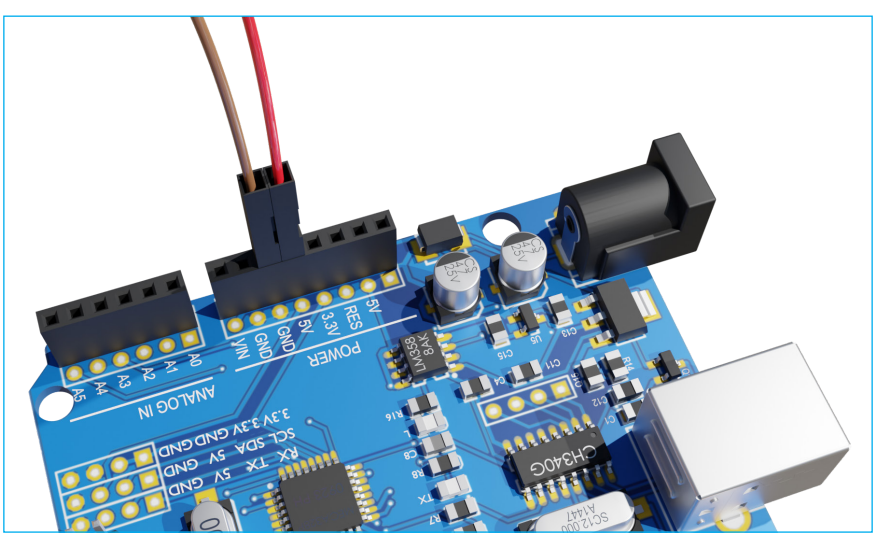

Figura 16 – Conexão dos fios marrom (negativo) e vermelho (positivo) do servomotor às portas GND e 5V do Arduino

O fio laranja é utilizado para o envio dos pulsos (controle do servomotor) e no projeto da aula de hoje conectaremos este fio à **porta digital 9** do Arduino.

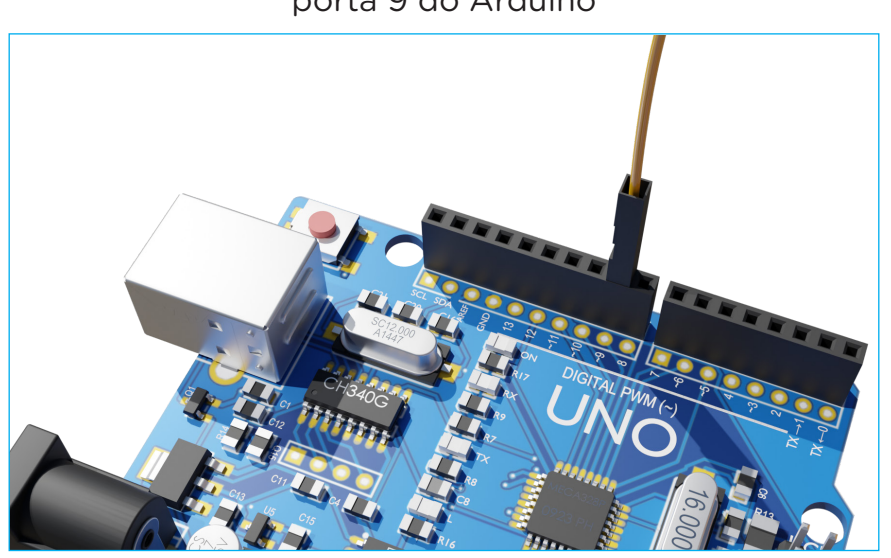

Figura 17 – Conexão do fio laranja (dados) do servomotor à porta 9 do Arduino

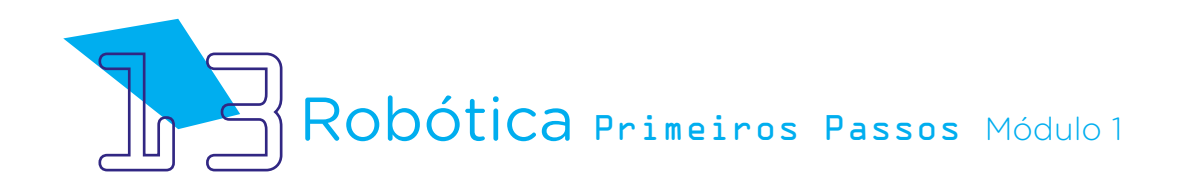

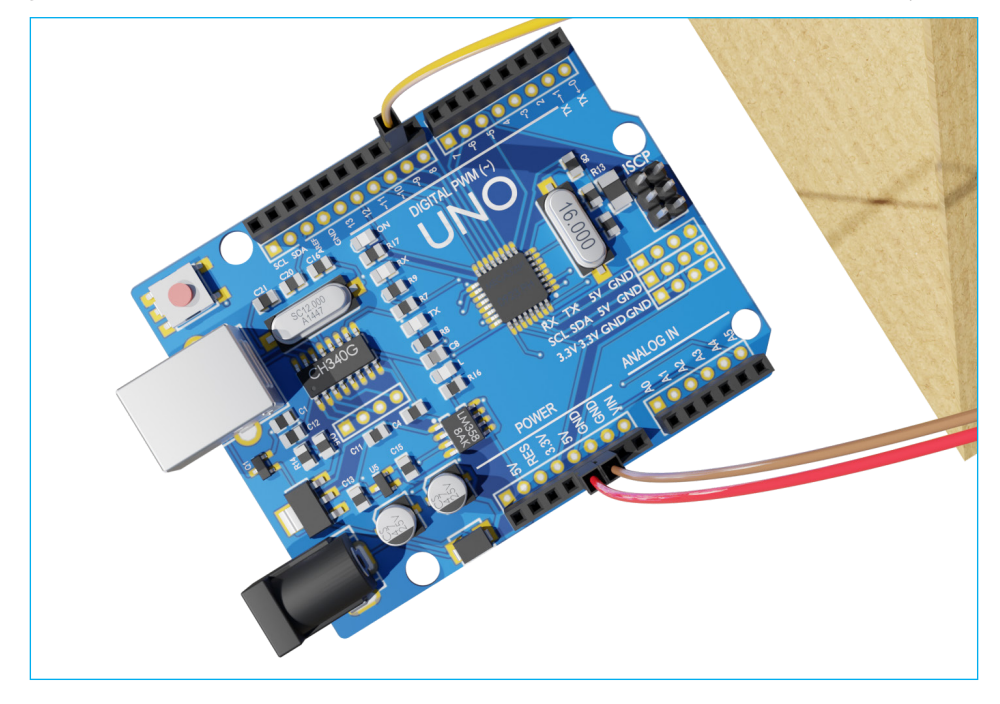

Figura 18 – Conexões do servomotor ao Arduino (visão superior)

Figura 19 – Conexão do servomotor ao Arduino (verso)

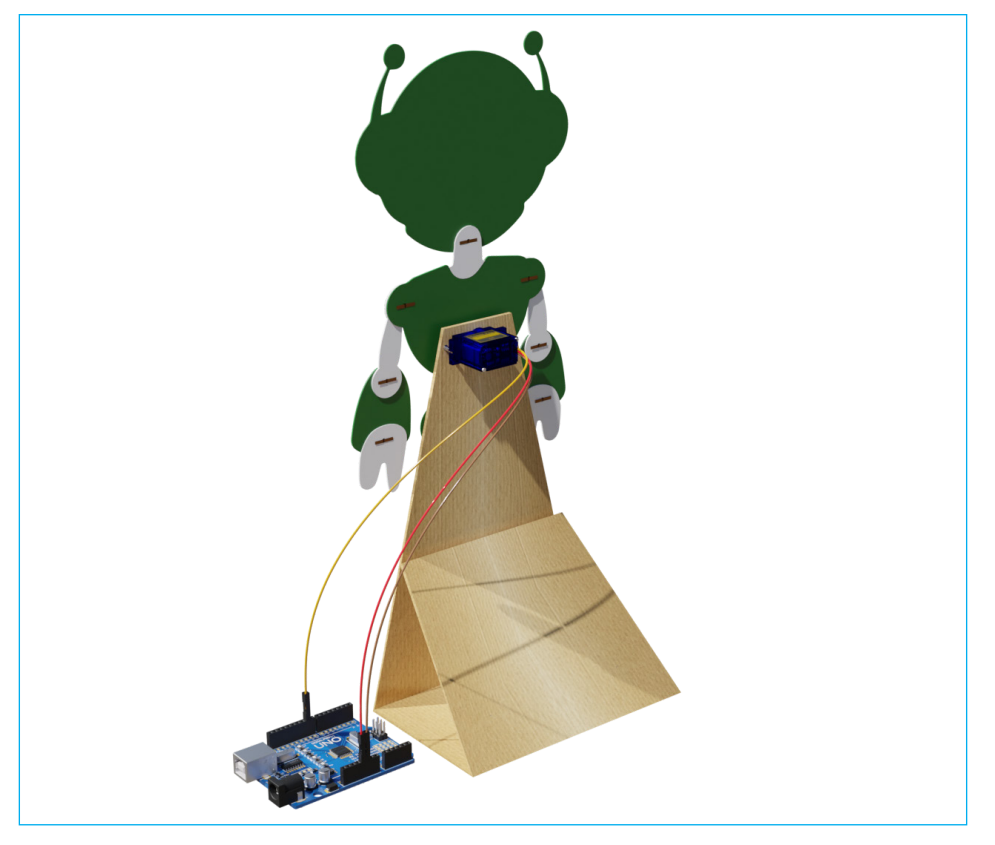

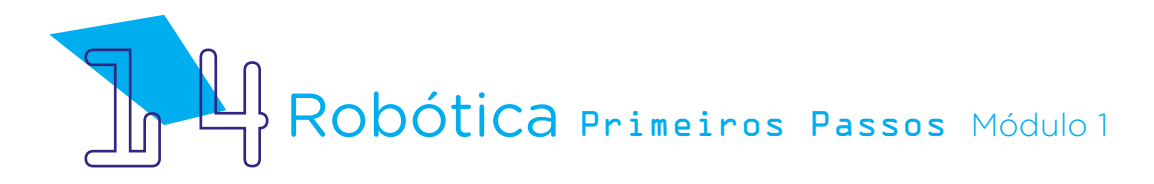

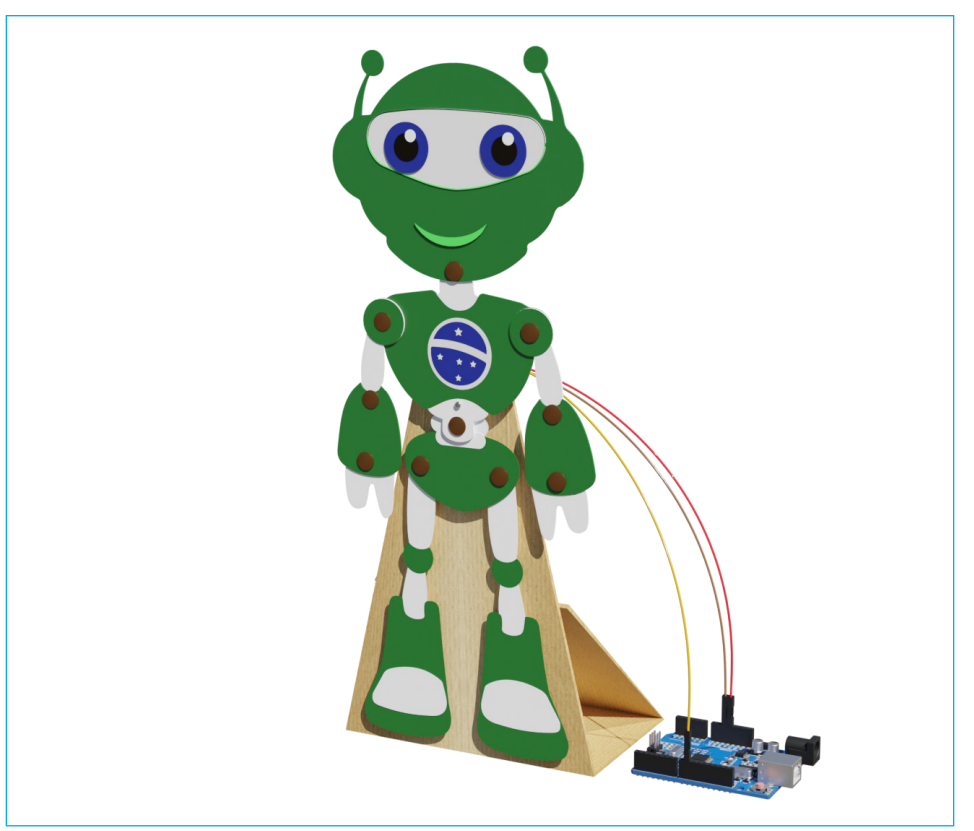

Figura 20 – Conexão do servomotor ao Arduino (frente)

Fonte: SEED/DTI/CTE

Com tudo certo quanto às conexões, vamos à programação no mBlock. A ideia é seguir a mesma lógica que você já realizou até aqui, observando quais são os blocos necessários para que o servomotor funcione e repita movimentos.

Para isso, inicie sua programação no **mBlock** com o bloco de início <Quando o Arduino Uno começar>, adicionando as chaves <repetir para sempre> ou <repetir X> vezes se sua intenção for que o B1T repita os movimentos. Depois, acrescente quantos blocos de saída <definir ângulo do pino do servo 9 como X> forem necessários para cada ângulo de movimento que você desejar. Lembre-se também do bloco <esperar X segundo(s)> para você atribuir as pausas entre os movimentos (lembrando que, para indicar o tempo em milissegundos, utilize um ponto para separar a casa decimal).

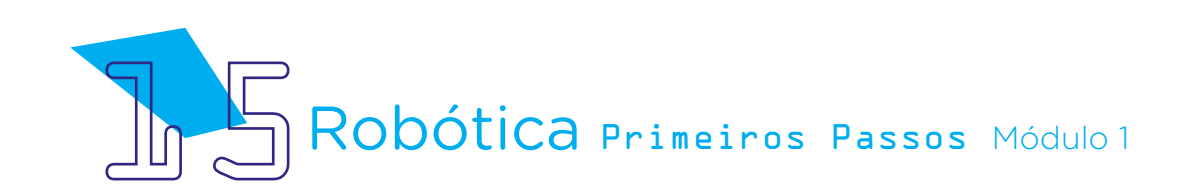

#### Figura 21 – Bloco de início <Quando o Arduino Uno começar>

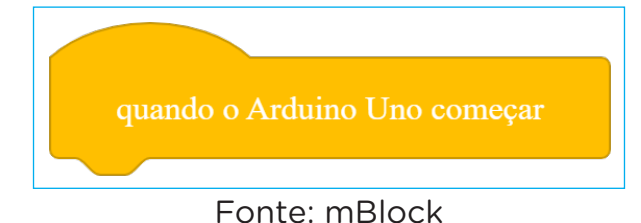

#### Figura 22 – Chave <repetir para sempre>

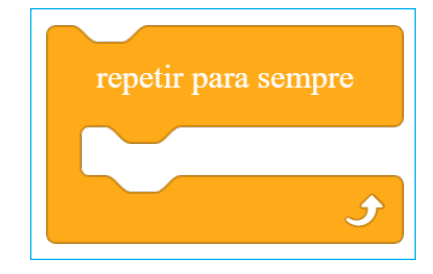

Figura 23 – Chave <repetir X vezes>

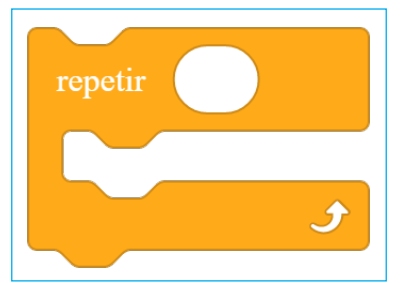

Figura 24 – Bloco de saída <definir ângulo do pino do servo 9 como X>

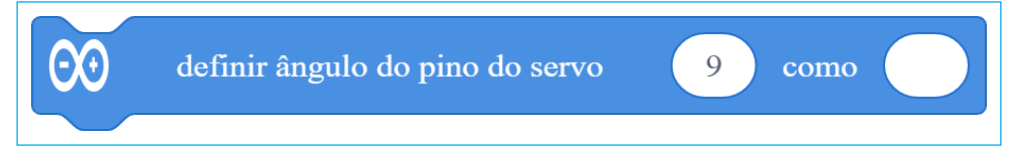

Figura 25 – Bloco <esperar X segundo(s)>

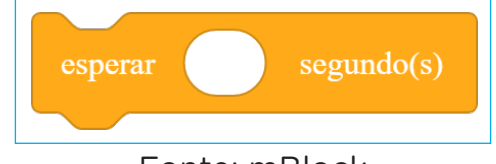

Fonte: mBlock

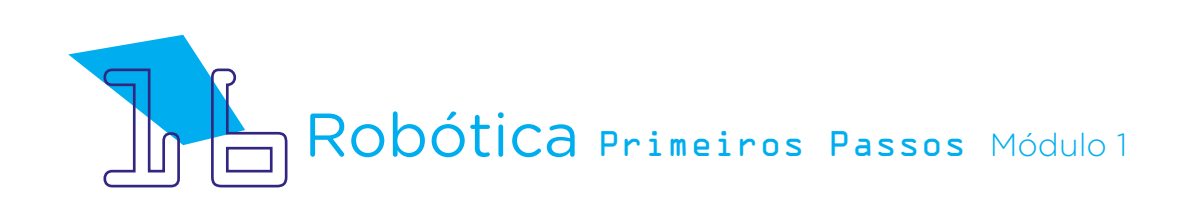

Que tal incrementar a programação e combinar movimentos? Você pode programar que a mascote incline para um lado, aguarde um tempo, e depois incline para outro lado, alternando os ângulos, como em uma dança! Para isso, alterne os ângulos indicados no bloco de saída <**girar servo no pino** 9 em X graus> e insira mais blocos com ângulos diferenciados para criar a coreografia do B1T.

Teste novas programações na mascote para que ocorra o movimento programado de seu corpo, sempre carregando as novas programações ao Arduino para conferir como B1T se comporta com os movimentos. Após, deixe mais uma vez este seu protótipo guardado porque na próxima aula ampliaremos a programação de seu movimento, associando mais um servomotor!

### 3. Feedback

a. Compartilhe com seus colegas o seu projeto e a programação, conferindo se a sua mascote se movimenta conforme o planejado;

b. Analise e troque informações com os colegas sobre como foi a experiência de montar o protótipo da base para a mascote que, com um servomotor, se movimenta de forma programada;

c. Reveja se você entendeu o funcionamento do servomotor;

d. Reflita se as seguintes situações ocorreram:

i. Você e os seus colegas trocaram ideias no momento da montagem do protótipo e programação servomotor?

ii. Você teve algum problema ao realizar a montagem e programação do protótipo? Qual? Como você resolveu?

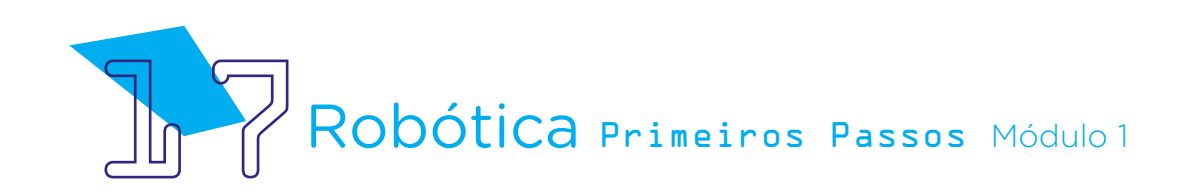

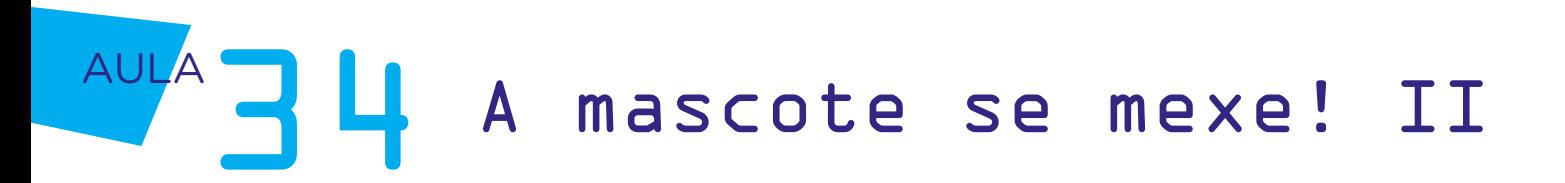

### Desafio

i. Que tal se reunir com os demais alunos que realizaram este projeto para programarem juntos uma coreografia com as mascotes da sala?

### E se...

O microsservomotor não rotacionar como desejado? Verifique o ângulo declarado na programação.

O projeto não funcionar? Verifique se a montagem do projeto está de acordo com o indicado nesta aula.

O projeto ainda não funcionar? Verifique também se a programação está adequada à montagem e com a porta digital indicada corretamente.

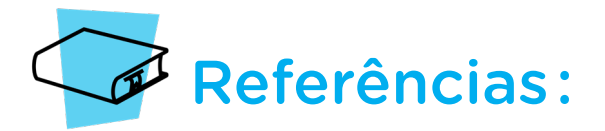

BRASIL. Ministério da Educação. Base Nacional Comum Curricular. Brasília, 2018. Disponível em: http://basenacionalcomum.mec.gov.br/images/BNCC\_EI\_EF\_110518 [versaofinal\\_site.pdf.](http://basenacionalcomum.mec.gov.br/images/BNCC_EI_EF_110518_versaofinal_site.pdf) Acesso em: 22 jul. 2022.

MAKEBLOCK. mBlock. Download mBlock. Disponível em: [https://mblock.makeblock.](https://mblock.makeblock.com/en-us/download/) [com/en-us/download/](https://mblock.makeblock.com/en-us/download/). Acesso em: 03 ago. 2022.

MAKEBLOCK. MBlock. Make with Code. Disponível em: [https://mblock.makeblock.com/](https://mblock.makeblock.com/en-us/) [en-us/](https://mblock.makeblock.com/en-us/). Acesso em: 03 ago. 2022.

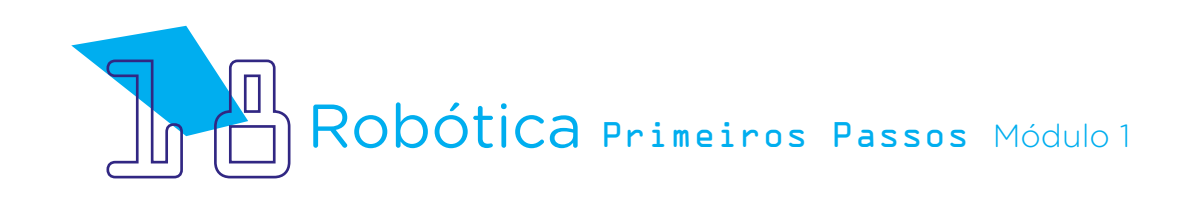

Anexo I - Modelo "Mascote da Robótica"

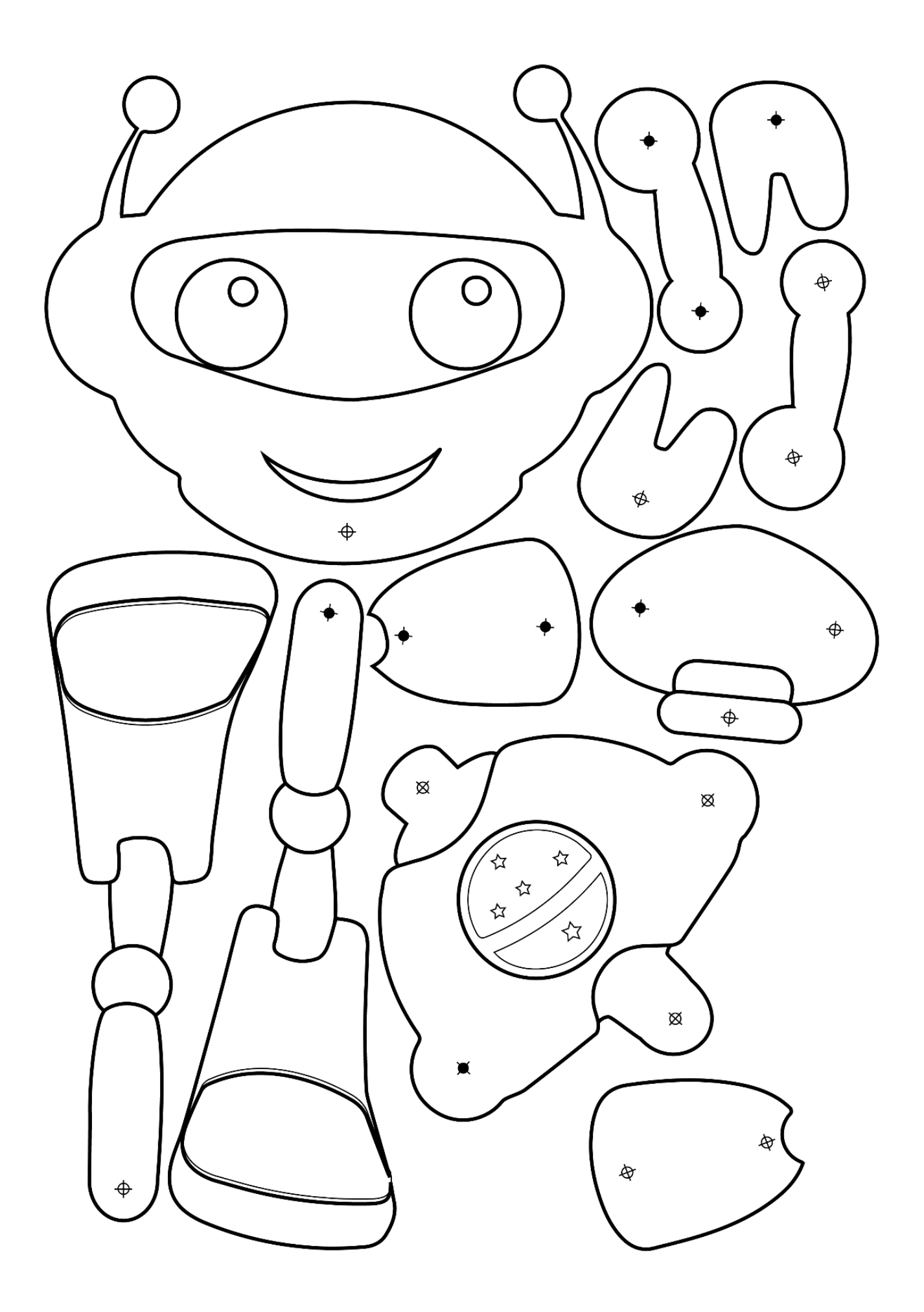

#### DIRETORIA DE TECNOLOGIAS E INOVAÇÃO (DTI) COORDENAÇÃO DE TECNOLOGIAS EDUCACIONAIS (CTE)

EQUIPE ROBÓTICA PARANÁ

Andrea da Silva Castagini Padilha Cleiton Rosa Darice Alessandra Deckmann Zanardini Edgar Cavalli Junior Edna do Rocio Becker José Feuser Meurer Marcelo Gasparin Michele Serpe Fernandes Michelle dos Santos Orlando de Macedo Junior Roberto Carlos Rodrigues

Os materiais, aulas e projetos da "Robótica Paraná", foram produzidos pela Coordenação de Tecnologias Educacionais (CTE), da Diretoria de Tecnologia e Inovação (DTI), da Secretaria de Estado da Educação do Paraná (Seed), com o objetivo de subsidiar as práticas docentes com os estudantes por meio da Robótica.

Este material foi produzido para uso didático-pedagógico exclusivo em sala de aula.

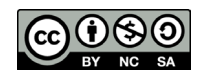

Este trabalho está licenciado com uma Licença Creative Commons – CC BY-NC-SA Atribuição - NãoComercial - CompartilhaIgual 4.0

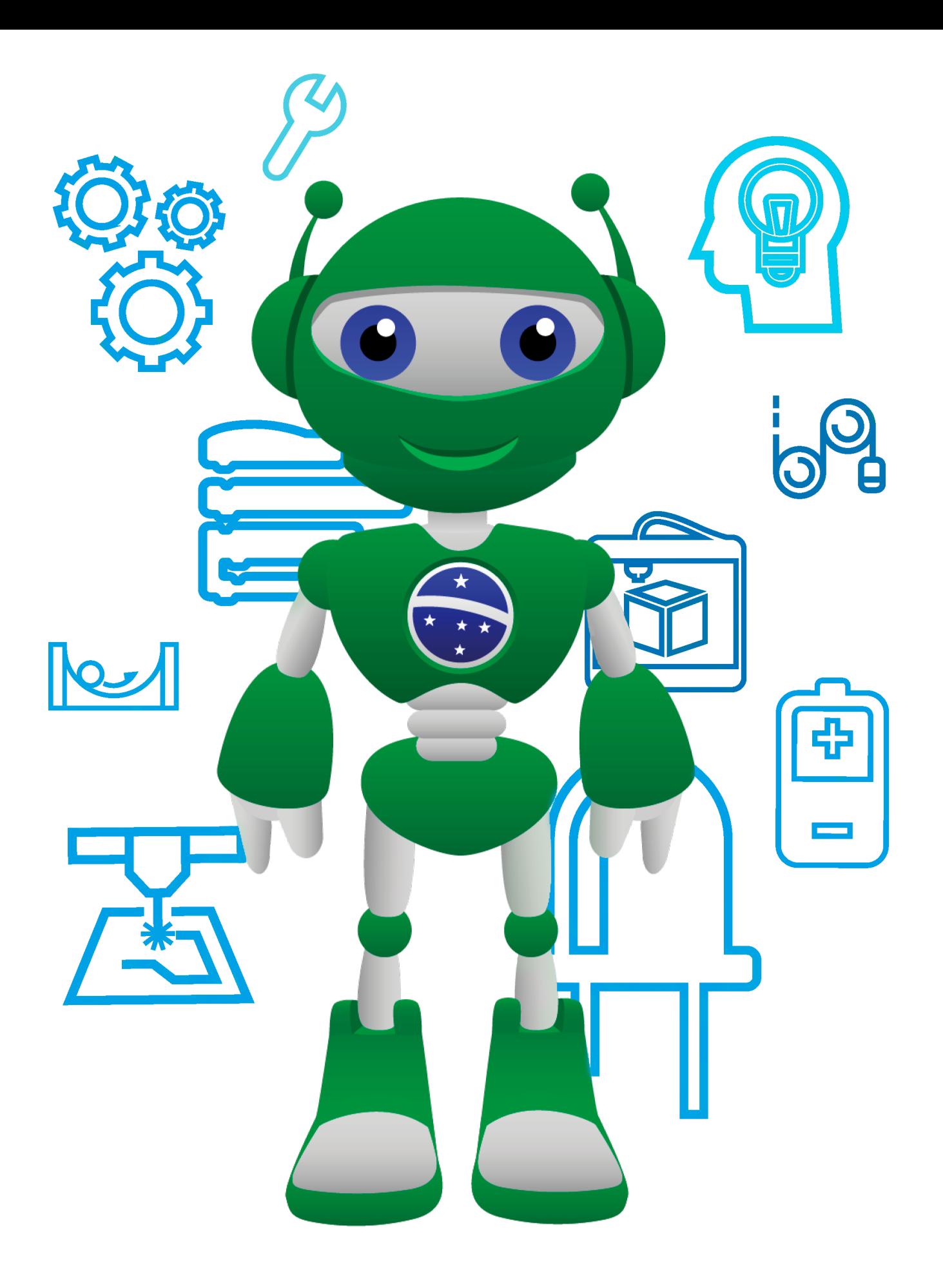

Diretoria de Tecnologia e Inovação

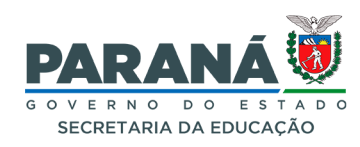